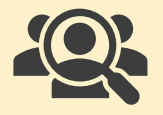

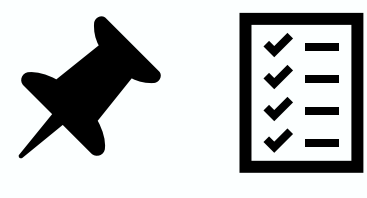

## **Comment procéder**

- [Les relevés d'emploi sont disponibles sur: https://www.canada.ca/fr/emploi](https://www.canada.ca/fr/emploi-developpement-social/programmes/assurance-emploi/ae-liste/assurance-emploi-re.html)developpement-social/programmes/assurance-emploi/ae-liste/assuranceemploi-re.html
- Compléter un relevé d'emploi pour chaque employé concerné.
- S'il s'agit d'une mise à pied, cocher la raison « Manque de travail » ; soit le code A, à la section 16 du relevé d'emploi.
- S'il s'agit d'une mise en quarantaine, cocher la raison « Maladie ou blessure »; soit le code D, toujours à la section 16 du relevé.
- Ne rien écrire dans la case 18 (Observations) si ce n'est pas requis car le traitement du relevé d'emploi ne pourra être automatisé , retardant probablement le paiement des prestations.
- Le relevé d'emploi peut être remis directement à vos employés, leur être acheminé par la poste ou idéalement, par courriel.

*Cette fiche d'information à l'intention des entreprises a été produite par le Conseil québécois des ressources humaines en tourisme (CQRHT). Nous espérons qu'il vous sera utile dans vos démarches pour veiller à ce que vos employés puissent se prévaloir des allocations auxquelles ils ont accès.*

**Mars 2020**

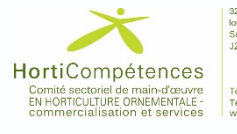